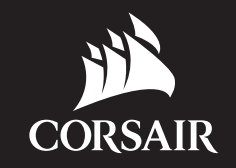

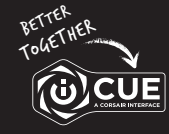

corsair.com/downloads

# K95 RGB PLATINUM XT

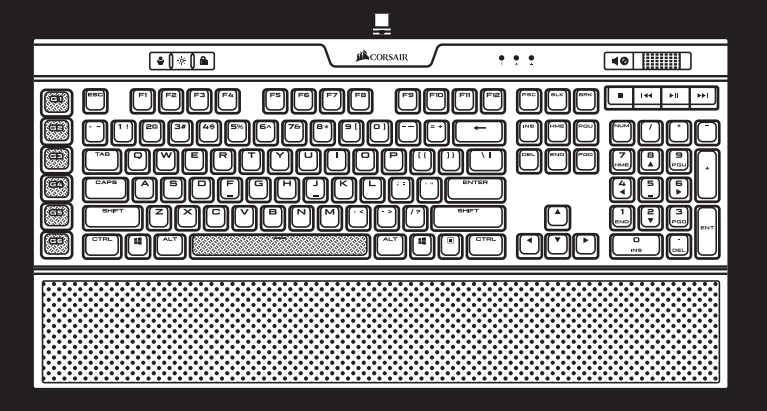

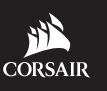

WEB: corsair.com PHONE: (888) 222-4346

SUPPORT: support.corsair.com

BLOG: corsair.com/blog

FORUM: forum.corsair.com

YOUTUBE: youtube.com/corsairhowto

© 2019 CORSAIR MEMORY Inc. All rights reserved. CORSAIR and the sails logo are registered trademarks in the United States and/or other countries. All other trademarks are the property of their respective owners. Product may vary slightly from those pictured. 49-001965 AA

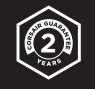

# K95 RGB PLATINUM XT

Mechanical Gaming Keyboard

#### SETTING UP YOUR KEYBOARD

Connect both keyboard USB connectors (Q, R) to available USB 3.0 or USB 3.1 Type-A ports on your Windows® PC, Apple Mac®, or Microsoft Xbox One®.\*

\*www.corsair.com/xbox-one-support

NOTE: For use only with Nationally Recognized Testing Laboratory listed end product and USB output rate at  $5Vdc == 900mAx2$ .

#### **SOFTWARE**

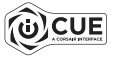

Install iCUE on a Windows® PC to connect all of your CORSAIR iCUE compatible products together in a single interface, giving you complete control of everything from lighting to powerful macros. Download iCUE from www.corsair.com/downloads.

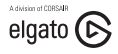

Additionally, install the Stream Deck software to program the macro keys (A) to take command of your stream through powerful integrations with OBS Studio, Twitch, Twitter, and more, then swap to the included S-key keycaps (N) to suit your streaming style. Download Stream Deck from www.elgato.com/gaming/downloads.

#### GETTING TO KNOW YOUR KEYBOARD

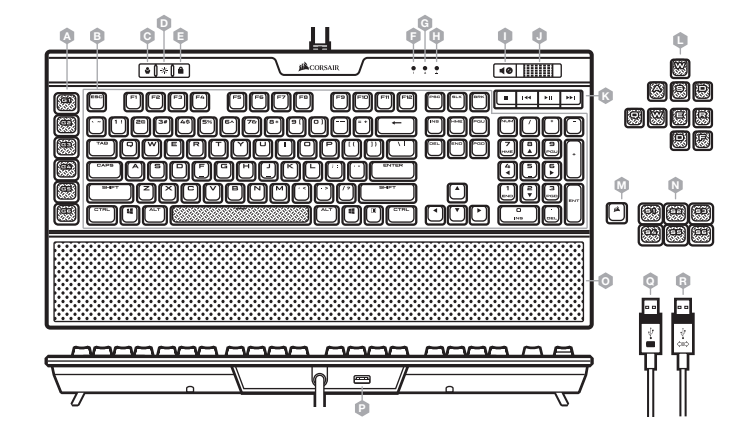

#### HARDWARE PLAYBACK

With iCUE you can create custom profiles and then save them to the keyboard with 8MB of onboard storage. Once saved to the keyboard, your macros, settings, and backlighting effects will be available without the software or when connected to other devices. There are five hardware profiles available to customize which can be cycled through with the profile switch key (C) and have pre-programmed lighting effects.

#### FACTORY RESET

To clear the onboard memory, hold the ESC key while plugging in the USB keyboard connector (Q), then release the ESC key after two seconds. The keyboard will then power on normally and be reset to factory defaults.

- A SIX PROGRAMMABLE MACRO G-KEYS
- B 104-KEY PBT DOUBLE-SHOT KEYCAP SET
- C PROFILE SWITCH KEY
- D BRIGHTNESS KEY
- WINDOWS KEY LOCK
- NUM LOCK LED INDICATOR
- G CAPS LOCK LED INDICATOR
- H SCROLL LOCK LED INDICATOR
- MUTE KEY
- J VOLUME ROLLER
- K DEDICATED MULTIMEDIA KEYS
- L FPS AND MOBA KEYCAP SETS
- M CORSAIR LOGO ESC KEYCAP
- N ALTERNATE MACRO S-KEY KEYCAPS
- O DETACHABLE, CUSHIONED LEATHERETTE PALM REST
- P USB 2.0 PASS-THROUGH PORT
- Q USB KEYBOARD CONNECTOR
- R USB PASS-THROUGH CONNECTOR

#### CONFIGURATION DE VOTRE CLAVIER

Branchez les deux connecteurs USB du clavier (Q, R) sur des ports USB 3.0 ou USB 3.1 de type A disponibles de votre ordinateur Windows®, ordinateur Apple Mac® ou console Microsoft Xbox One®.\*

\*www.corsair.com/xbox-one-support

REMARQUE: Conçu pour être utilisé uniquement avec des produits finaux homologués par un laboratoire d'essais reconnu à l'échelle nationale et des sorties USB de 5Vdc === 900mAx2.

#### LOGICIEL

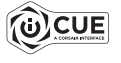

Installez le logiciel iCUE sur un ordinateur Windows® pour connecter tous vos produits compatibles CORSAIR iCUE et tout commander depuis une même interface, de l'éclairage aux puissantes fonctions de macros. Téléchargez le logiciel iCUE depuis la page www.corsair.com/downloads.

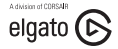

Installez également le logiciel Stream Deck pour programmer les touches de macros (A) et commander votre diffusion en continu à l'aide de puissantes intégrations avec OBS Studio, Twitch, Twitter, et autres, puis utilisez les dessus de touches S (N) fournis pour adapter votre clavier à votre style de diffusion. Téléchargez Stream Deck depuis la page www.elgato.com/gaming/downloads.

# LECTURE MATÉRIELLE

Le logiciel iCUE vous permet de créer des profils personnalisés que vous pouvez ensuite enregistrer dans la mémoire intégrée de 8 Mo du clavier. Une fois enregistrés sur le clavier, vos macros, paramètres et effets de rétroéclairage sont disponibles sans logiciel ou lorsque le clavier est connecté à d'autres appareils. Cinq profils matériels personnalisables sont disponibles. Vous pouvez parcourir ceux-ci à l'aide de la touche de défilement de profil (C) et les associer à des effets lumineux préprogrammés.

# RÉINITIALISATION AUX PARAMÈTRES D'USINE

Pour effacer la mémoire intégrée du clavier, maintenez la touche Échap enfoncée tout en branchant le connecteur USB du clavier (Q), puis relâchez la touche Échap après deux secondes. Le clavier s'allumera ensuite normalement et sera réinitialisé aux paramètres par défaut.

#### PRÉSENTATION DE VOTRE CLAVIER

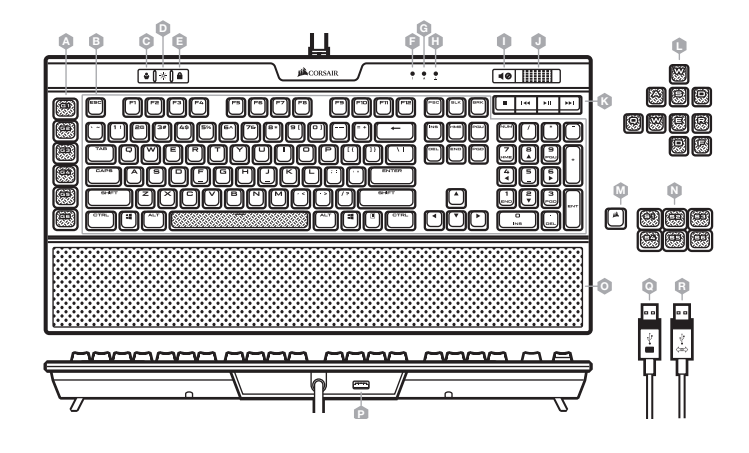

- A SIX TOUCHES G DE MACROS PROGRAMMABLES
- B ENSEMBLE DE 104 TOUCHES EN PBT À DOUBLE INJECTION
- C TOUCHE DE DÉFILEMENT DE PROFIL
- D TOUCHE DE LUMINOSITÉ
- E VERROUILLAGE DE LA TOUCHE WINDOWS
- F VOYANT DEL DE VERROUILLAGE NUMÉRIQUE (NUM LOCK)
- G VOYANT DEL DE VERROUILLAGE DES MAJUSCULES (CAPS LOCK)
- H VOYANT DEL D'ARRÊT DU DÉFILEMENT (SCROLL LOCK)
- I TOUCHE DE SOURDINE
- J MOLETTE DE RÉGLAGE DU VOLUME
- K TOUCHES MULTIMÉDIAS DÉDIÉES
- L JEUX DE DESSUS DE TOUCHES POUR FPS ET MOBA
- M DESSUS DE TOUCHE ÉCHAP AVEC LOGO CORSAIR
- N AUTRES DESSUS DE TOUCHES DE MACRO S
- O REPOSE-POIGNET COUSSINÉ AMOVIBLE EN SIMILICUIR
- P PORT DE RELAIS USB 2.0
- Q CONNECTEUR USB DU CLAVIER
- R CONNECTEUR DE RELAIS USB

# CONFIGURACIÓN DEL TECLADO

Inserte ambos conectores USB del teclado (Q, R) en los puertos USB 3.0 o 3.1 Tipo A disponibles en su PC con Windows®, Apple Mac® o Microsoft Xbox One®.\*

\*www.corsair.com/xbox-one-support

NOTA: Para uso exclusivo con productos finales enumerados en el NRTL y las siguientes capacidades de voltaje: USB de 5Vdc == 900mAx2.

#### **SOFTWARE**

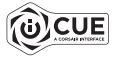

Instale el software iCUE en una PC con Windows® para conectar todos sus productos CORSAIR iCUE compatibles en una sola interfaz, lo que le otorgará un control completo de todo, desde la iluminación hasta macros potentes. Puede descargar iCUE en www.corsair.com/downloads.

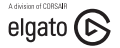

Además, puede instalar el software de Stream Deck, que le permitirá programar las teclas macro (A) y controlar el streaming mediante integraciones potentes con OBS Studio, Twitch y Twitter, entre otras. Luego, puede alternar con las teclas S (N), que le permitirán adoptar su propio estilo de streaming. Descargue Stream Deck de www.elgato.com/gaming/downloads.

# REPRODUCCIÓN MEDIANTE HARDWARE

iCUE le permite crear perfiles personalizados y guardarlos en el teclado, que cuenta con 8 MB de almacenamiento interno. Una vez guardados en el teclado, podrá acceder a sus macros, opciones de configuración y efectos de retroiluminación sin la necesidad del software o cuando esté conectado a otros dispositivos. Existen cinco perfiles disponibles por hardware que puede personalizar y elegir mediante la tecla de cambio de perfiles (C). Además, cuenta con efectos de iluminación preprogramados.

#### RESTABLECIMIENTO DE LOS VALORES DE FÁBRICA

Para borrar la memoria interna, mantenga presionada la tecla ESC mientras inserta el conector USB del teclado (Q) y, luego, suéltela después de dos segundos. El teclado se encenderá de forma normal y se restablecerán los valores de fábrica.

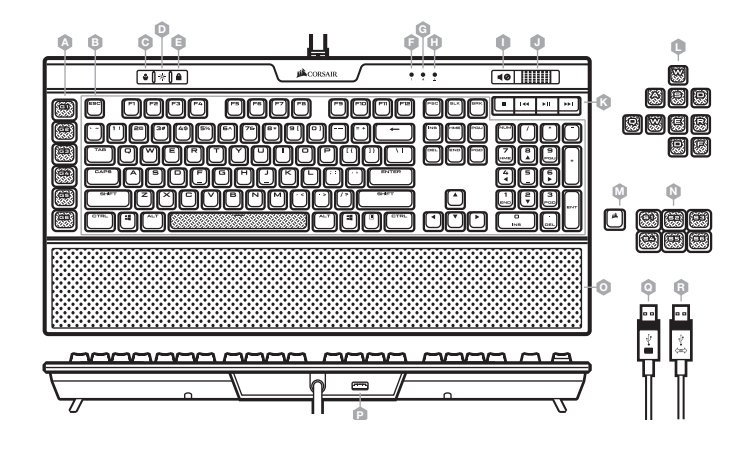

- A SEIS TECLAS G MACRO PROGRAMABLES
- B CONJUNTO DE 104 TECLAS DE DOBLE DISPARO PBT
- C TECLA DE CAMBIO DE PERFILES
- $D TFCI A DE RRII IO$
- E BLOQUEO DE TECLA WINDOWS
- F INDICADOR LED DE BLOQUEO DE TECLADO NUMÉRICO
- G INDICADOR LED DE BLOQUEO DE MAYÚSCULAS
- H INDICADOR LED DE BLOQUEO DE DESPLAZAMIENTO
- I TECLA DE SILENCIO
- J RUEDA DE CONTROL DE VOLUMEN
- K TECLAS PARA LA REPRODUCCIÓN **MULTIMEDIA**
- L GRUPO DE TECLAS PARA FPS Y MOBA
- M TECLA ESC CON EL LOGOTIPO DE CORSAIR
- N TECLAS S PARA ALTERNAR MACROS
- O REPOSAMUÑECAS DESMONTABLE CON PIEL SINTÉTICA ACOLCHADA
- $P -$  PUERTO DE PASO USB 2.0
- Q CONECTOR DEL TECLADO USB
- R CONECTOR DE PASO USB

# CONFIGURANDO O SEU TECLADO

Conecte os ambos os conectores USB (Q, R) do teclado às portas USB 3.0 ou USB 3.1 tipo A disponíveis em seu Windows® PC, Apple Mac® ou Microsoft Xbox One®.\*

\*www.corsair.com/xbox-one-support

OBSERVAÇÃO: Este teclado deve ser usado apenas com os produtos listados pelo Nationally Recognized Testing Laboratory e com taxa de saída de USB de 5Vdc == 900mAx2.

#### **SOFTWARE**

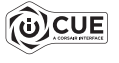

Instale o iCUE em um PC Windows® para conectar todos os seus produtos compatíveis com o CORSAIR iCUE juntos em uma só interface e obter controle total sobre tudo, desde iluminação até poderosas macros. Baixe o iCUE em www.corsair.com/downloads.

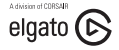

Além disso, instale o software Stream Deck para programar as teclas de macro (A) para controlar seu stream por meio de poderosas integrações com o OBS Studio, o Twitch, o Twitter, e mais, e troque as revestimentos da tecla S (N) de acordo com seu estilo de streaming. Baixe o Stream Deck em www.elgato.com/gaming/downloads.

#### CONHEÇA O TECLADO

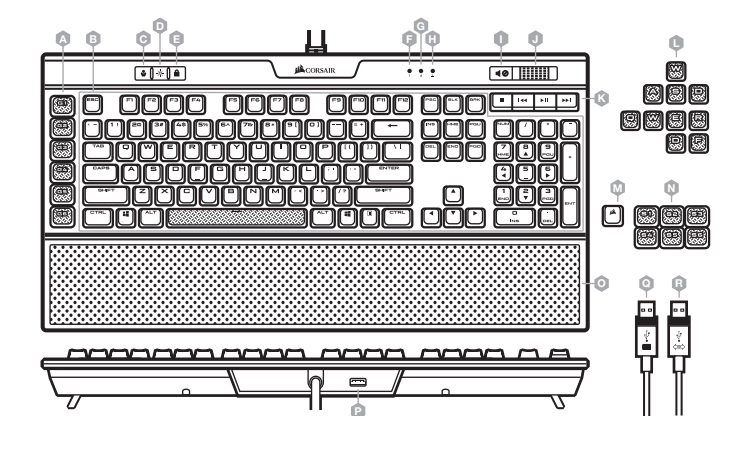

# REPRODUÇÃO DE HARDWARE

Com o iCUE, você pode criar perfis personalizados e salvá-los no teclado com 8 MB de armazenamento interno. Suas macros, configurações e efeitos de iluminação salvas no teclado estarão disponíveis sem o software ou quando conectado a outros dispositivos. Há cinco perfis de hardware disponíveis para personalizar, que podem ser alternados com a tecla de troca de perfil (C) e têm efeitos de iluminação pré-programados.

# REDEFINIÇÃO DE FÁBRICA

Para limpar a memória interna, mantenha a tecla ESC pressionada enquanto liga o conector do teclado USB (Q) e solte-a após dois segundos. O teclado ligará normalmente e será redefinido para os padrões de fábrica.

- A SEIS TECLAS G DE MACRO PROGRAMÁVEIS
- B CONJUNTO DE TECLAS PBT POR INJEÇÃO DUPLA COM 104 TECLAS
- $C TFCI$  A PARA ALTERAR O PERFIL
- D TECLA DE BRILHO
- TRAVA DA TECLA DO WINDOWS
- INDICADOR LED DA TECLA NUM LOCK
- G INDICADOR LED DA TECLA CAPS LOCK
- H INDICADOR LED DA TECLA SCROLL LOCK
- TECLA PARA SILENCIAR
- J CONTROLE DE VOLUME
- K TECLAS DEDICADAS DE MULTIMÍDIA
- L CONJUNTOS DE REVESTIMENTOS DE TECLAS PARA FPS E MOBA
- M REVESTIMENTO DO LOGO DA CORSAIR PARA A TECLA ESC
- N REVESTIMENTOS ALTERNATIVOS DE MACRO PARA A TECLA S
- O DESCANSO PARA PULSO REMOVÍVEL E ACOLCHOADO EM COURO ARTIFICIAL
- P PORTA PASS-THROUGH USB 2.0
- Q CONECTOR USB DO TECLADO
- R CONECTOR PASS-THROUGH USB

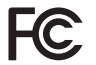

WARNING: Changes or modifications not expressly approved by CORSAIR MEMORY, Inc could void the user's authority to operate the equipment.

This device complies with Part 15 of the FCC Rules. Operation is subject to the following two conditions: (1) this device may not cause harmful interference, and

(2) this device must accept any interference received, including interference that may cause undesired operation.

This equipment has been tested and found to comply with the limits for a Class B digital device, pursuant to Part 15 of the FCC Rules. These limits are designed to provide reasonable protection against harmful interference in a residential installation. This equipment generates, uses and can radiate radio frequency energy and, if not installed and used in accordance with the instructions, may cause harmful interference to radio communications. However, there is no guarantee that interference will not occur in a particular installation. If this equipment does cause harmful interference to radio or television reception, which can be determined by turning the equipment off and on, the user is encouraged to try to correct the interference by one of the following measures:

- > Reorient or relocate the receiving antenna.
- > Increase the separation between the equipment and receiver.
- > Connect the equipment into an outlet on a circuit different from that to which the receiver is connected.
- > Consult the dealer or an experienced radio/TV technician for help.

This device must not be co-located or operating in conjunction with any other antenna or transmitter. Operation is subject to the following two conditions:

- (1) this device may not cause harmful interference, and
- $(2)$  this device must accept any interference received, including interference that may cause undesired operation.

This Class B digital apparatus meets all requirements of the Canadian Interference-Causing Equipment Regulations. CAN ICES-3(B)/NMB-3(B).

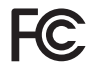

AVERTISSEMENT: Les changements ou modifications non approuvés expressément par CORSAIR MEMORY, Inc. pourraient annuler le droit que l'utilisateur a d'utiliser cet équipement.

Cet équipement est conforme à la section 15 des directives de la FCC. Son utilisation est soumise aux deux conditions suivantes:

(1) cet appareil ne doit pas provoquer d'interférences nuisibles, et

(2) il doit accepter toutes les interférences reçues, notamment celles susceptibles d'affecter son fonctionnement.

Cet équipement a été testé et déclaré conforme aux seuils pour les appareils numériques de classe B, conformément à la section 15 des directives de la FCC. Ces seuils sont établis pour offrir une protection raisonnable contre les interférences nuisibles dans une installation au sein d'un environnement résidentiel. Cet équipement génère, utilise et peut émettre de l'énergie de fréquences radio et, s'il n'est pas installé et utilisé conformément aux instructions, il peut provoquer des interférences nuisibles pour les communications radio. Cependant, il n'existe aucune garantie que de telles interférences ne se produiront pas dans une installation particulière. Si cet équipement provoque des interférences nuisibles pour la réception de la radio ou de la télévision, ce qui peut être déterminé en éteignant et en rallumant l'équipement, il est recommandé à l'utilisateur d'éliminer ces interférences à l'aide de l'une ou plusieurs des mesures suivantes:

- > Réorientez ou déplacez l'antenne réceptrice.
- > Éloignez davantage l'équipement du récepteur.
- > Branchez l'équipement dans une prise située sur un autre circuit que celui sur lequel le récepteur est connecté.
- > Demandez l'aide du revendeur ou d'un technicien radio/télévision expérimenté.

Cet appareil ne doit pas être placé à côté de ou utilisé avec tout autre transmetteur ou antenne. Son utilisation est soumise aux deux conditions suivantes:

- (1) cet appareil ne doit pas provoquer de brouillage nuisible, et
- (2) cet appareil doit accepter tout brouillage reçu, y compris les brouillages pouvant provoquer un fonctionnement indésirable.

Cet appareil numérique de classe B répond à toutes les exigences du Règlement sur le matériel brouilleur du Canada. CAN ICES-3(B)/NMB-3(B).